# **UAV を用いた海岸マツ林のマツ枯れ被害木の把握\*1**

# 福永寛之\*2・加治佐剛\*3・寺岡行雄\*3

福永寛之・加治佐剛・寺岡行雄:**UAV を用いた海岸マツ林のマツ枯れ被害木の把握 九州森林研究 70:57 - 60,2017** 空撮画像を Structure from Motion(SfM)で処理する「UAV-SfM 手法」を用いて3次元モデルやオルソフォトを作成し,これらを基に計測などを 行う実証が行われている。この手法を森林調査に活用することで,ある程度広域の現況確認や資源量把握,あるいは施業実施状況確認な どの効率性向上や労務低減が可能になると考えられる。今回は、松くい虫被害対策において現状目視で行っている被害木の位置的·量的 把握作業の正確性や効率性を向上させるため,「UAV-SfM 手法」で作成したオルソフォトを組み込んだ携帯端末を試作した。作成した オルソフォトや試作した携帯端末は現場で活用できることが示唆された。

**キーワード**: Unmanned aerial vehicle (UAV), Structure from Motion (SfM), 森林調査, 松くい虫, マツ枯れ被害木

# **Ⅰ.はじめに**

ドローン (UAV: Unmanned Aerial Vehicle, 以下, UAV と する)によって空撮が身近なものになり、これを活用した色々な 取組が行われるようになってきた。計測関連分野においては, i-Construction (国土交通省, 2016) にあるように, UAV で撮影 した画像を Structure from Motion (以下, SfM とする) で処理 する「UAV-SfM 技術」を用いて3次元モデルやオルソフォトを 作成し,これらを基に計測などを行う実証が行われている。この 手法を森林調査に活用することで,ある程度広域の現況確認や資 源量把握,あるいは施業実施状況確認などの効率性向上や労務低 減が可能になると考えられる。

今回は、松くい虫被害対策において現状目視で行っている松く い虫被害木の位置的把握作業に「UAV-SfM 技術」を用い、オル ソフォトを作成し,これを組み込んだ携帯端末で被害木の位置的 把握の正確性向上や効率化を検討したので報告する。

# **Ⅱ.調査方法**

 対象地は,鹿児島県指宿市のフラワーパークかごしまに近接す る松林(約 10 ha)とした。ここ数年は毎年 500~600 m3 程度の 被害木が発生している。用いた機材等は表1に示すとおりで、対 象地を空撮し,SfM ソフトウェアである PhotoScan(Agisoft LLC,2016)(以下,PS とする)でオルソフォトを作成した。空 撮は動画と静止画で行い、それぞれの長所・短所を検討した。位 置精度は,GPS 端末で測定した結果を真値と仮定し,オルソフォ トを組み込んだ GIS ソフトや Android 携帯端末で表示される位 置情報と比較した。また,オルソフォト作成では PS に複数のパ ラメータの設定があるため,パラメータの設定による位置精度や 画質への影響も併せて検討した。

表-1.使用機材等一覧

| 使用機材等      | 詳<br>細                                                                 |  |  |  |
|------------|------------------------------------------------------------------------|--|--|--|
| UAV        | DII 社製 Phantom3                                                        |  |  |  |
| PC.        | Intel $(R)$ core $i7-4790$ $(3.6GHz)$ .<br>メモリ:16GB. Windows 7 Pro SP1 |  |  |  |
| SfM ソフト    | Agisoft PhotoScan Professional                                         |  |  |  |
| <b>GIS</b> | QGIS 2.16.1                                                            |  |  |  |
| GPS 端末     | Garmin GPSMAP 64S                                                      |  |  |  |
| Android 端末 | ASUS ZenPad S8.0, Android 5.0                                          |  |  |  |
| 位置情報表示ソフト  | 地図ロイド Ver.13.9                                                         |  |  |  |

### **Ⅲ.結果と考察**

#### 1.オルソフォト作成

 1 回目は平成 27 年 12 月末に対象地全域を対地高度 60 mから 動画で空撮し,動画から切り出した 251 枚の静止画を用いて PS 設定を初期設定(写真アライメント:中,高密度クラウド品質: 中,深度フィルタ:低)のまま合成した。合成したオルソフォト を図1に示す。松くい虫被害木が単木単位で明確に確認でき、被 害木の位置や被害木本数を確認する資料として使用できることが 判明した。

 動画のメリットは,オーバーラップを考慮した静止画切り出し を事後で行うことが可能であるため,空撮時はサイドラップを考 慮するのみで一定速度で飛行できること,一定速度で飛行するこ とからバッテリーの節約も期待できることである。一方,デメ リットとしては,静止画撮影の際は画像の EXIF に記録される UAV の GPS 情報が動画切り出しの画像にはないため、GPS 端 末や GIS 等での活用を考えると GCP の設置が必須になる。今回 の海岸林のような場所であれば,複数の GCP を対象地内に一様 に設置することは可能であるが、山林内や災害地など、森林·林 業分野で想定される多くの活用場面では,このような GCP の設 置は困難な場合が多いと考えられる。以上のことから,以降は

<sup>\*&</sup>lt;sup>1</sup> Fukunaga, H., Kajisa,T. and Teraoka,Y.: Monitoring of pine wilt disease damaged trees in a coastal black pine forest using UAV.<br>\*<sup>2</sup> 鹿児島県森林技術総合センター Kagoshima Pref. Forestry Technology Ctr., Kamo, Kagoshima 899-5302,

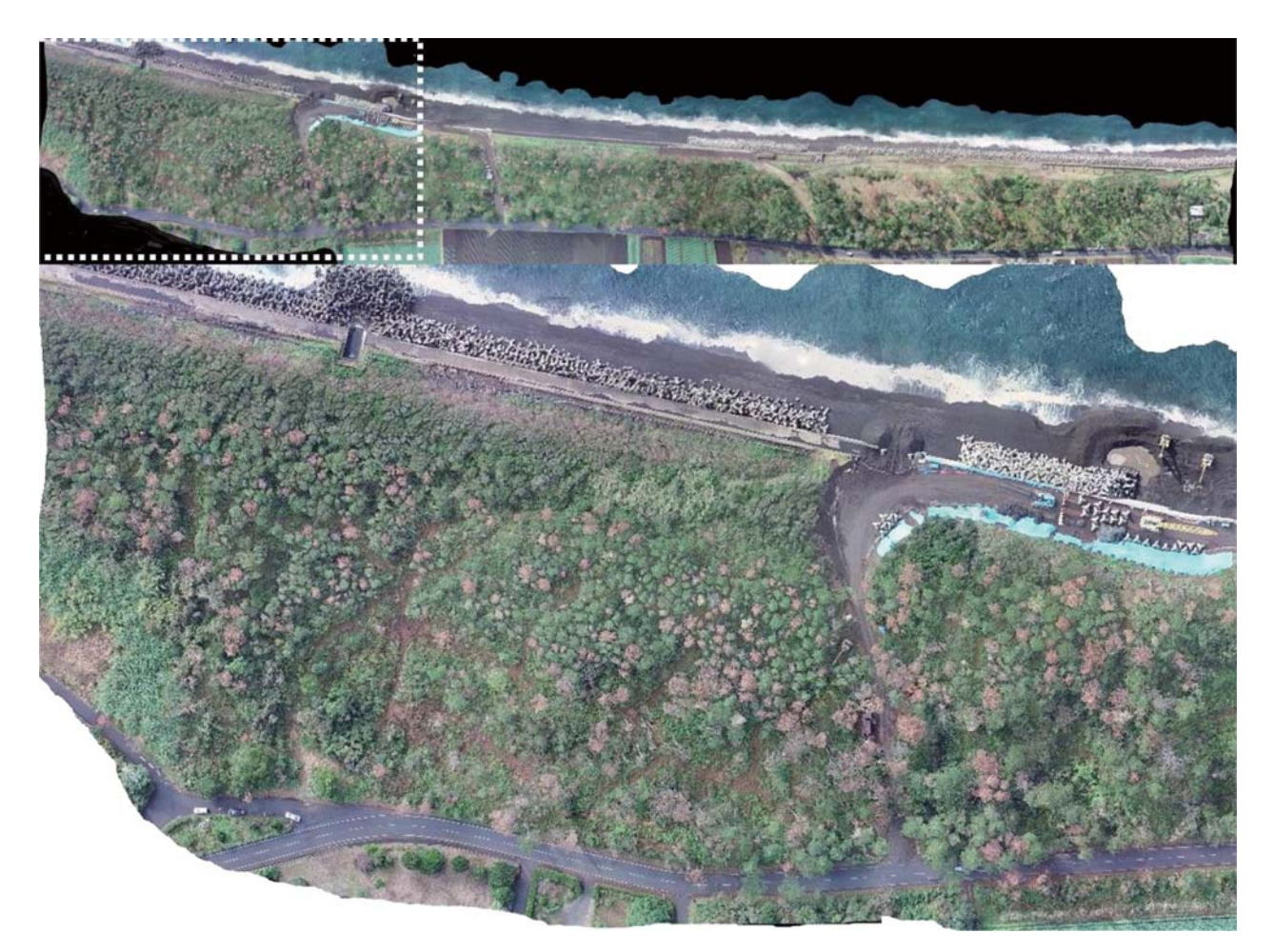

図-1.動画から作成したオルソフォト(図上:対象地全体,図下:破線部を拡大) 注)原図はカラー画像で松くい虫被害木を単木ごとに明確に判別できる

GCP を設置しない静止画撮影で行うこととした。

### 2.オルソフォトの端末への組み込みと位置精度

 端末に組み込む画像の空撮は,平成 28 年 7 月に対象地の一部 を対地高度 60 mから静止画で空撮した。今回は,携帯端末や QGIS に組み込むため位置情報を持った GeoTiff 形式で出力, あ るいは,画像の位置情報を別途 Text 形式で作成する Jpeg 形式 で出力した。図 2 は携帯端末組み込み用に作成したオルソフォト で,空撮した静止画 121 枚を PS の設定は上述と同様の初期設定 で合成した。作成した画像を今回は Android 端末用位置情報表 示ソフト「地図ロイド」に組み込んだ。組み込んだ状況を図3に 示す。このソフトは,画像の四隅の座標値が既知の Jpeg 形式の オルソフォトを組み込むことができる。また,組み込んだ画像を 表示させ、画像中の対象物の場所までナビさせながら、画像中に タグをつけて座標管理されたメモや写真を取ることができること から,松くい虫被害木の把握や処理状況の記録などを簡易に作成 ・ 管理できると思われる。

精度の確認のため、対象地内に検証ポイントとして A2サイ ズのパネルを設置し,GPS 端末で測位した。これらと携帯端末 上で読み取った位置情報を比較した結果を表 2 に示す。誤差は, 計算上では 1.5 m~3.0 m程度となったが、端末上での検証ポ イントは,現地では実際の検証ポイントから 3 m~4 m離れた場

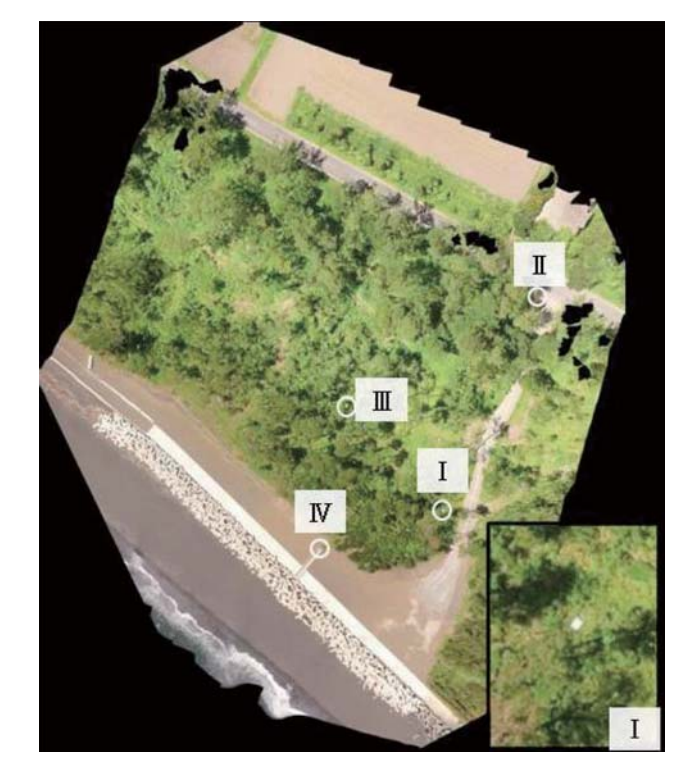

図-2. 携帯端末組み込み用に作成したオルソフォト 注)図中のアラビア数字は対象地内に設置した検証ポイント

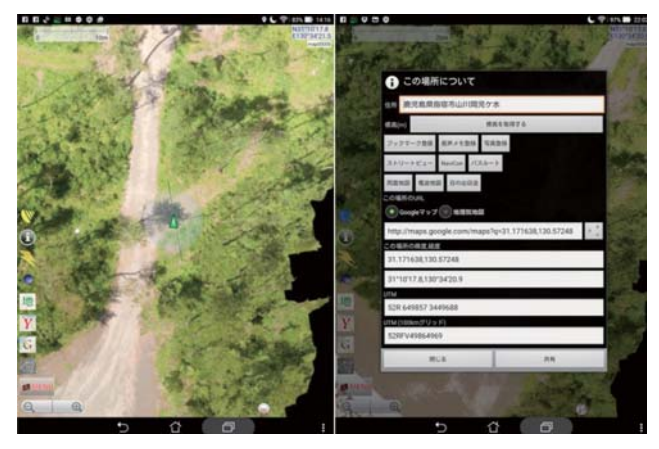

図-3. Android 端末ソフト「地図ロイド」への組み込み状況

表- 2. 携帯端末と GPS との位置測位の誤差

| 検証 | 座標        |          |           |          |           |
|----|-----------|----------|-----------|----------|-----------|
| ポイ | 携帯端末読み取り  |          | GPS 現地計測  |          | 誤差<br>(m) |
| ント | 経度        | 緯度       | 経度        | 緯度       |           |
|    | 130.57250 | 31.17161 | 130.57249 | 31.17163 | 2.194     |
| Π  | 130.57281 | 31.17225 | 130.57282 | 31.17224 | 2.141     |
| Ш  | 130.57214 | 31.17194 | 130.57217 | 31.17194 | 2.901     |
| IV | 130.57206 | 31.17150 | 130.57205 | 31.17151 | 1.319     |

注) 誤差の距離は, 距離 (km) =√ ((緯度1-緯度2)/0.0111) ^2+((経度1-経度2)/0.0095)^2と簡易的に計算した。

表- 3. PS設定別の高密度クラウド点数

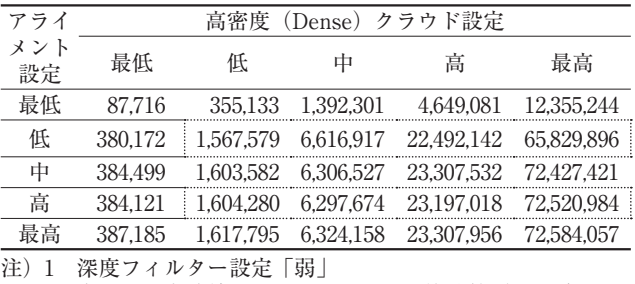

2 表中の一点破線囲み部分は,図 5 の抜粋箇所と一致

表-4. アライメント別の位置精度の誤差

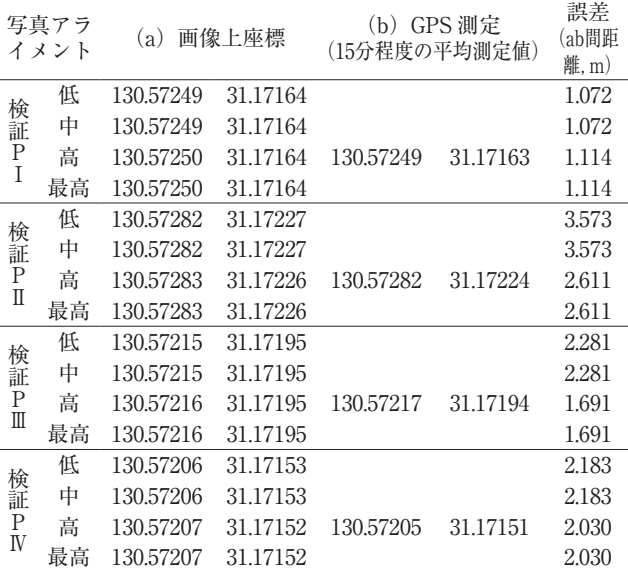

注) 1 誤差の距離は、距離 (km) =  $\sqrt{( (緯度 1 - 緯度 2)$ / 0 . 0111)^ 2 +((経度 1 -経度 2)/ 0 . 0095)^ 2 と簡易的に 計算した。

- 2 PhotoScan の高密度クラウドのパラメータは「中」,深度 フィルターは「低」で作成
- 3 写真アライメント「最低」は合成範囲の約 2 / 3 部分のオ ルソフォトが作成出来なかったので除外している。

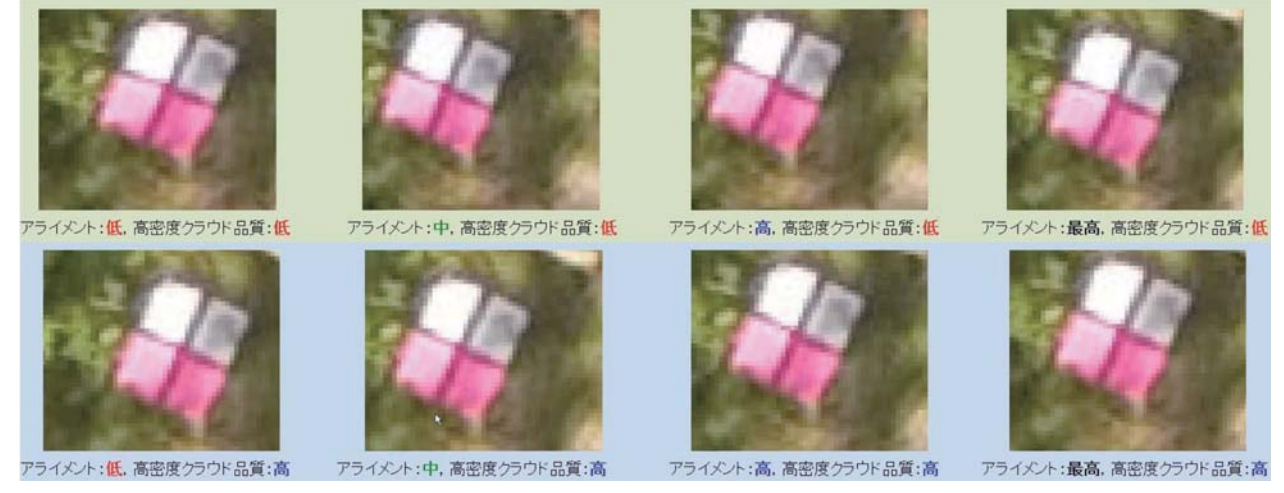

図- 4.PS 設定別のオルソフォトの画質

所を指す結果となった。この誤差が、PS のオルソフォト合成で 生じた誤差なのか,あるいは GPS の精度により生じた誤差なの か疑問は残るが、両者とも一般的な GPS 機器の測位誤差の範囲

内であり,松くい虫被害木の把握には必要な精度を持っていると 考えられる。

3.オルソフォト作成時のパラメータ設定と位置精度,画質

 PS で 3 次元モデルやオルソフォトを合成する時のパラメータ は,これらの画質,位置精度などに影響するとされているが (Agisoft LLC,2016),パラメータを質の高い設定にすると合成 に要する演算時間が極端に長くなるため,必要な位置精度や画質 を持ちつつ,演算時間を最小限に留める最適な設定を検討する必 要がある。図2と同じ範囲を PSの写真アライメント設定別. 高 密度クラウド品質設定別に合成した際の高密度クラウドの点数の 結果を表 3 に示す。PS では,この高密度クラウド点群からオル ソフォトを作成するが,この点数が多いほど精密になるとされ, 点群数は 9 万から 7300 万程度と数値的にはかなりの差が生じた。 また,高密度クラウド設定が「最低」の場合は,対象地の1/3 程度のオルソフォトしか作成されなかったが,他は対象地全域の オルソフォトが作成された。全域のオルソフォトが作成された 4 つについて,検証ポイントⅠ~Ⅳの位置精度の誤差を表 4 に示す。 なお,表4は PS の高密度クラウドの設定を品質パラメータ:中 で作成している場合を掲載しているが,高密度クラウドの品質設 定を「低」,「高」,「最高」に設定した場合も,この誤差は全く同 じ結果となった。誤差は, 1m~3.5m程度で, UAV の離陸地 点に近いほど誤差は小さく,写真アライメント設定による違いも 小さい。

作成されたオルソフォトの画質について、図4にそれぞれのパ ラメータで作成したオルソフォトから検証ポイントⅡを同縮尺で 切り出したもの(一部抜粋)を示す。画質的にはどれもほぼ変わ らない画質である。高密度クラウド点群の点数が極端に異なるの に,オルソフォトの画質に大差がない理由は高密度クラウド点群 は3次元モデルであるが、オルソフォトはその3次元モデルの DSM に相当する面を水平面に射影し、内部構造に相当する点群 は画質に影響しないのではないかと考える。このため,一定水準 を超えた点数(今回の試験の場合は 160 万点以上)の高密度クラ ウド点群から作成したオルソフォトの画質は大差がなくなったと 考えられる。

以上のことから. PS でオルソフォト作成する場合. パラメー タの設定は位置精度や画質にあまり影響を与えないことから,演 算に掛かる時間等も考慮すると,中庸の設定(アライメント:中 ~高,高密度クラウド品質:中~高)で問題はないと考えられる。

### **Ⅳ.おわりに**

 現在,多方面で UAV を導入し,資源調査や災害調査などにつ いて空撮による情報収集が行われるようになってきた。UAV-SfM 技術の活用には、UAV とともに SfM ソフトウェアの導入が 必須で、さらなる経費が必要となるが、これまで、経費的な面で 作成しなかった,あるいは,作成経費のため最小限の作成に抑え ていたオルソフォトを撮影のタイミングを逃さず自前で簡単に取 得することができる。また、試作した端末は、既存の Android 端末とソフトを用いて作成しているが,今回のオルソフォトのよ うな有用なデータがあれば、GIS や GPS 端末などの既存の機器 などの更なる活用の場が広がり,かつ,資源調査や災害調査など の効率化も併せて可能になると考えられる。UAV-SfM 技術の活 用のメリットは非常に大きいと言える。

 今回は,松くい虫被害木の把握や伐倒駆除などの作業管理など に活用する携帯端末を想定し,UAV-SfM 技術を用いてこれに組 み込むオルソフォトの作成を試みた。一般的手法では GCP を設 置するのが基本であるが,森林や災害地などでは GCP を視認で きる適切な場所に十分な数を設置できない場合が多いと思われる ため、敢えて GCP を設置せず UAV 取得の位置情報のみで作成 したが,想定の用途では必要な精度は確保できているのではない かと考えている。今後はこの端末を実際の現場で試用していただ き、改良などを行っていく予定である。

# **謝辞**

 本研究開発を行うに当たり,御協力を頂きました,指宿市,鹿 児島県森林組合連合会,鹿児島県南薩地域振興局それぞれの関係 者の皆様に心より感謝の意を表します。

# **引用文献**

- 国土交通省(2016) i-Construction: http:// http://www.mlit. go.jp/tec/tec\_tk\_ 000028 .html (2016 年 11 月参照).
- Agisoft LLC (2016) agisoft PhotoScan User Manual-Professional Edition, Version 1 . 2 : http://www.agisoft.com/ pdf/photoscan-pro\_ 1 \_ 2 \_en.pdf (2016年 11 月参照). (2016 年 11 月 17 日受付;2016 年 12 月 20 日受理)